**All Correspondence to:**

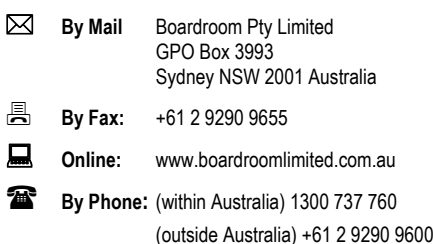

# **YOUR VOTE IS IMPORTANT**

For your vote to be effective it must be recorded **before 9.45am (Sydney Time) on Tuesday, 24th November 2015.** 

# **■ TO VOTE ONLINE BY SMARTPHONE**

**STEP 1: VISIT www.votingonline.com.au/resgm2015** 

**STEP 2: Enter your Postcode OR Country of Residence (if outside Australia)**

**STEP 3: Enter your Voting Access Code (VAC):** 

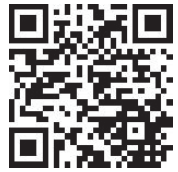

. Scan QR Code using smartphone QR Reader App

## **TO VOTE BY COMPLETING THE PROXY FORM**

## **STEP 1 APPOINTMENT OF PROXY**

Indicate who you want to appoint as your Proxy.

If you wish to appoint the Chair of the Meeting as your proxy, mark the box. If you wish to appoint someone other than the Chair of the Meeting as your proxy please write the full name of that individual or body corporate. If you leave this section blank, or your named proxy does not attend the meeting, the Chair of the Meeting will be your proxy. A proxy need not be a security holder of the company. Do not write the name of the issuer company or the registered securityholder in the space.

#### **Appointment of a Second Proxy**

You are entitled to appoint up to two proxies to attend the meeting and vote. If you wish to appoint a second proxy, an additional Proxy Form may be obtained by contacting the company's securities registry or you may copy this form.

#### To appoint a second proxy you must:

(a) complete two Proxy Forms. On each Proxy Form state the percentage of your voting rights or the number of securities applicable to that form. If the appointments do not specify the percentage or number of votes that each proxy may exercise, each proxy may exercise half your votes. Fractions of votes will be disregarded. (b) return both forms together in the same envelope.

### **STEP 2 VOTING DIRECTIONS TO YOUR PROXY**

To direct your proxy how to vote, mark one of the boxes opposite each item of business. All your securities will be voted in accordance with such a direction unless you indicate only a portion of securities are to be voted on any item by inserting the percentage or number that you wish to vote in the appropriate box or boxes. If you do not mark any of the boxes on a given item, your proxy may vote as he or she chooses. If you mark more than one box on an item for all your securities your vote on that item will be invalid.

#### **Proxy which is a Body Corporate**

Where a body corporate is appointed as your proxy, the representative of that body corporate attending the meeting must have provided an "Appointment of Corporate Representative" prior to admission. An Appointment of Corporate Representative form can be obtained from the company's securities registry.

## **STEP 3 SIGN THE FORM**

The form **must** be signed as follows:

**Individual:** This form is to be signed by the securityholder. **Joint Holding**: where the holding is in more than one name, all the securityholders should

sign. Power of Attorney: to sign under a Power of Attorney, you must have already lodged it with the registry. Alternatively, attach a certified photocopy of the Power of Attorney to this form when you return it.

**Companies:** this form must be signed by a Director jointly with either another Director or a Company Secretary. Where the company has a Sole Director who is also the Sole Company Secretary, this form should be signed by that person. **Please indicate the office held by signing in the appropriate place.**

## **STEP 4 LODGEMENT**

Proxy forms (and any Power of Attorney under which it is signed) must be received no later than 48 hours before the commencement of the meeting, therefore by **9.45am (Sydney Time) on Tuesday, 24th November 2015.** Any Proxy Form received after that time will not be valid for the scheduled meeting.

**Proxy forms may be lodged using the enclosed Reply Paid Envelope or:** 

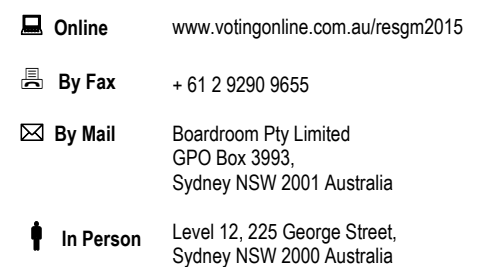

### **Attending the Meeting**

If you wish to attend the meeting please bring this form with you to assist registration**.**

**Your Address** 

This is your address as it appears on the company's share register. If this is incorrect, please mark the box with an "X" and make the correction in the space to the left. Securityholders sponsored by a broker should advise their broker of any changes. **Please note, you cannot change ownership of your securities using this form.** 

# **PROXY FORM**

## **STEP 1 APPOINT A PROXY**

**STEP 2 VOTING DIRECTIONS** 

I/We being a member/s of **Resources Generation Limited** (Company) and entitled to attend and vote hereby appoint:

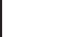

# the **Chair of the Meeting (mark box)**

 **OR** if you are **NOT** appointing the Chair of the Meeting as your proxy, please write the name of the person or body corporate (excluding the registered shareholder) you are appointing as your proxy below

or failing the individual or body corporate named, or if no individual or body corporate is named, the Chair of the Meeting as my/our proxy at the General Meeting of the Company to be held at the **Sofitel Wentworth Hotel, 61-101 Phillip Street, Sydney NSW 2000 on Thursday, 26th November 2015 at 9.45am (Sydney Time) or immediately after the conclusion of the 2015 Annual General Meeting, whichever is the later,** and at any adjournment of that meeting, to act on my/our behalf and to vote in accordance with the following directions or if no directions have been given, as the proxy sees fit.

The Chairman of the Meeting will vote all undirected proxies **AGAINST** all Items of business. If you wish to appoint the Chairman of the Meeting as your proxy with a direction to vote for, or to abstain from voting on an item, you must provide a direction by marking the 'For' or 'Abstain' box opposite that resolution.

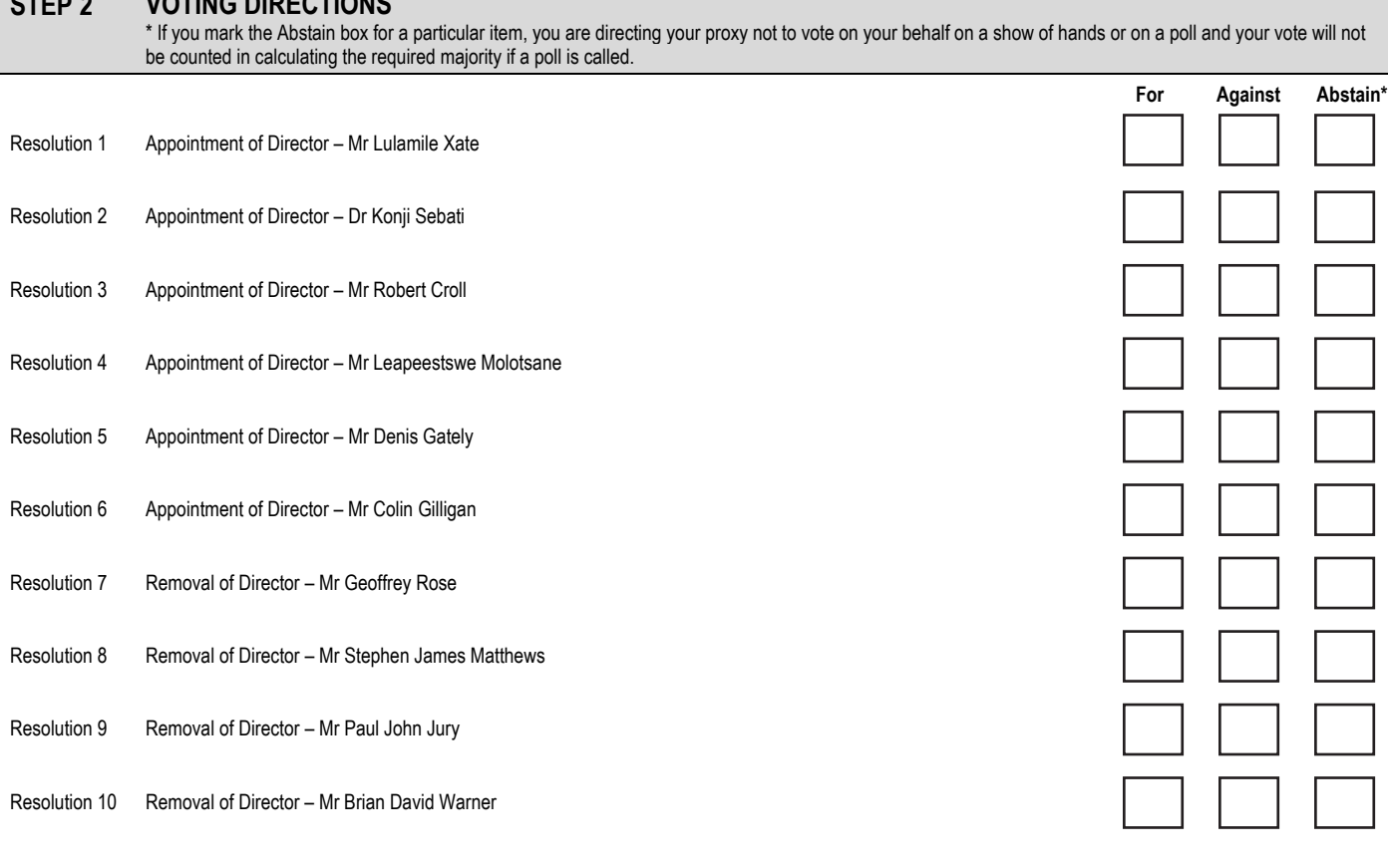

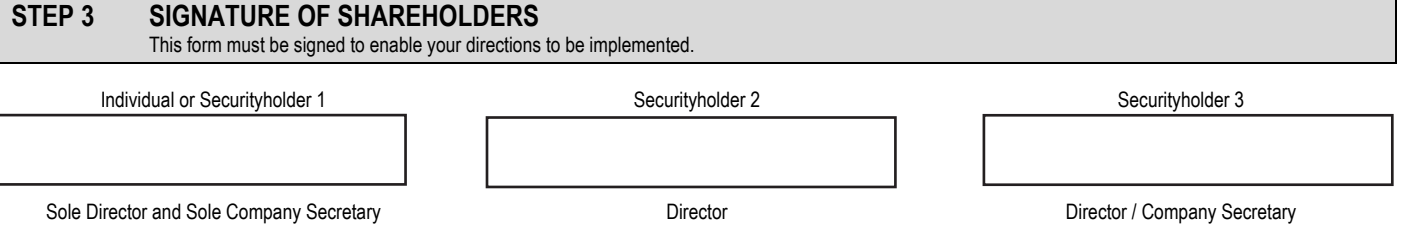

Contact Name…………………………………………….... Contact Daytime Telephone………………………................................ Date / / 2015